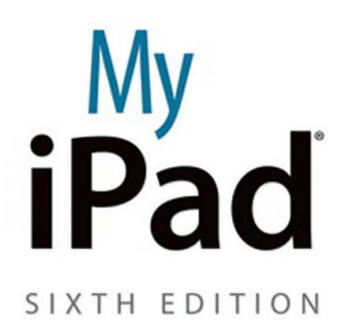

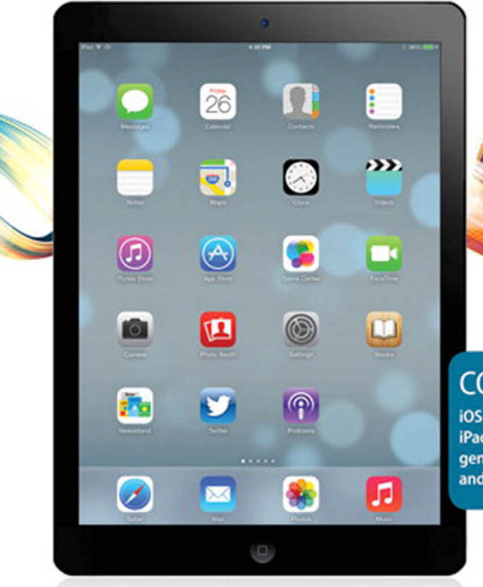

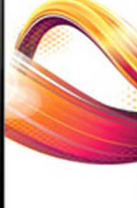

**COVERS** 

iOS 7 for iPad Air, 3rd/4th generation, iPad2, and iPad mini

que

Gary Rosenzweig

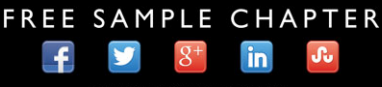

**SHARE WITH OTHERS** 

# My **iPad**® SIXTH EDITION

Gary Rosenzweig

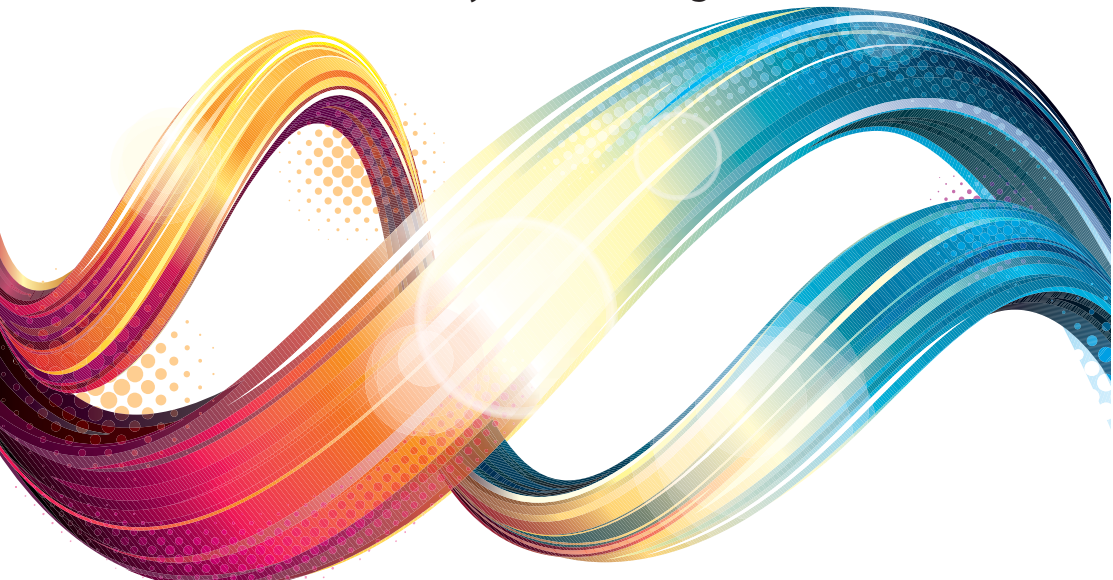

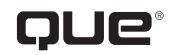

800 East 96th Street, Indianapolis, Indiana 46240 USA

# **My iPad®**

## **Copyright © 2014 by Pearson Education, Inc.**

All rights reserved. No part of this book shall be reproduced, stored in a retrieval system, or transmitted by any means, electronic, mechanical, photocopying, recording, or otherwise, without written permission from the publisher. No patent liability is assumed with respect to the use of the information contained herein. Although every precaution has been taken in the preparation of this book, the publisher and author assume no responsibility for errors or omissions. Nor is any liability assumed for damages resulting from the use of the information contained herein.

ISBN-13: 978-0-7897-5102-7 ISBN-10: 0-7897-5102-X

Library of Congress Control Number: 2013948635

Printed in the United States of America

First Printing: November 2013 with corrections February 2014

#### **Trademarks**

All terms mentioned in this book that are known to be trademarks or service marks have been appropriately capitalized. Que Publishing cannot attest to the accuracy of this information. Use of a term in this book should not be regarded as affecting the validity of any trademark or service mark.

#### **Warning and Disclaimer**

Every effort has been made to make this book as complete and as accurate as possible, but no warranty or fitness is implied. The information provided is on an "as is" basis. The author(s) and the publisher shall have neither liability nor responsibility to any person or entity with respect to any loss or damages arising from the information contained in this book.

#### **Special Sales**

For information about buying this title in bulk quantities, or for special sales opportunities (which may include electronic versions; custom cover designs; and content particular to your business, training goals, marketing focus, or branding interests), please contact our corporate sales department at corpsales@pearsoned.com or (800) 382-3419.

For government sales inquiries, please contact governmentsales@pearsoned.com.

For questions about sales outside the U.S., please contact international@pearsoned.com.

**Editor-in-chief**

Greg Wiegand

**Senior Acquisitions Editor and Development Editor** Laura Norman

**Managing Editor** Kristy Hart

**Project Editor** Lori Lyons

**Proofreader** Kathy Ruiz

**Indexer** Erika Millen

**Editorial Assistant** Cindy Teeters

**Cover Designer** Mark Shirar

**Compositor** Bronkella Publishing

**Technical Editor** James Floyd Kelly

**Graphics Technician** Tammy Graham

# **Contents at a Glance**

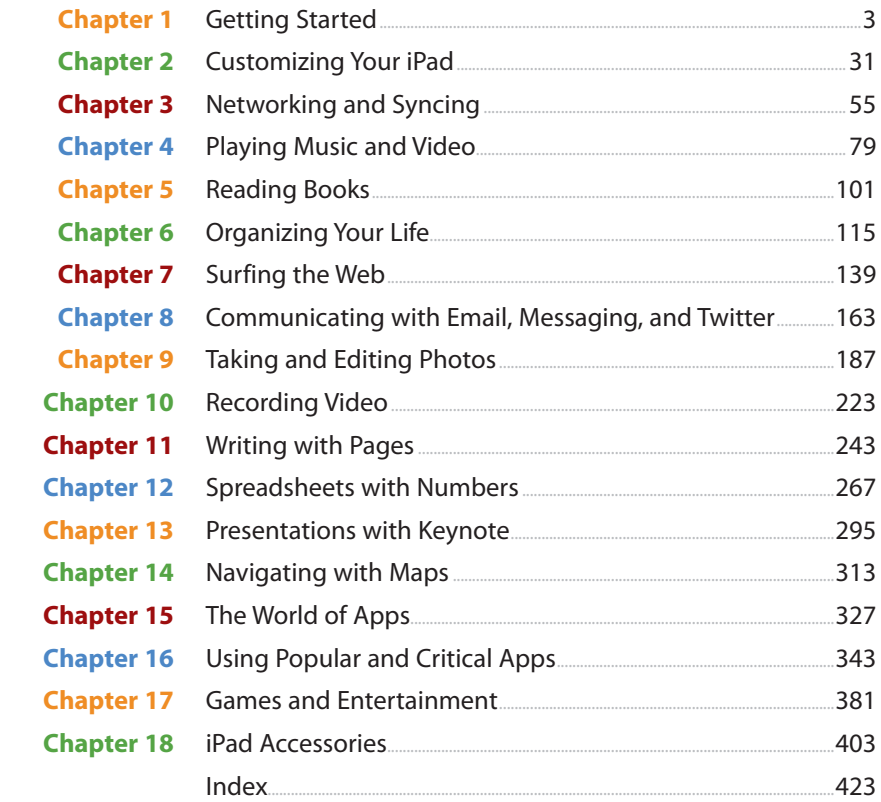

# **Table of Contents**

 $\boxed{1}$ 

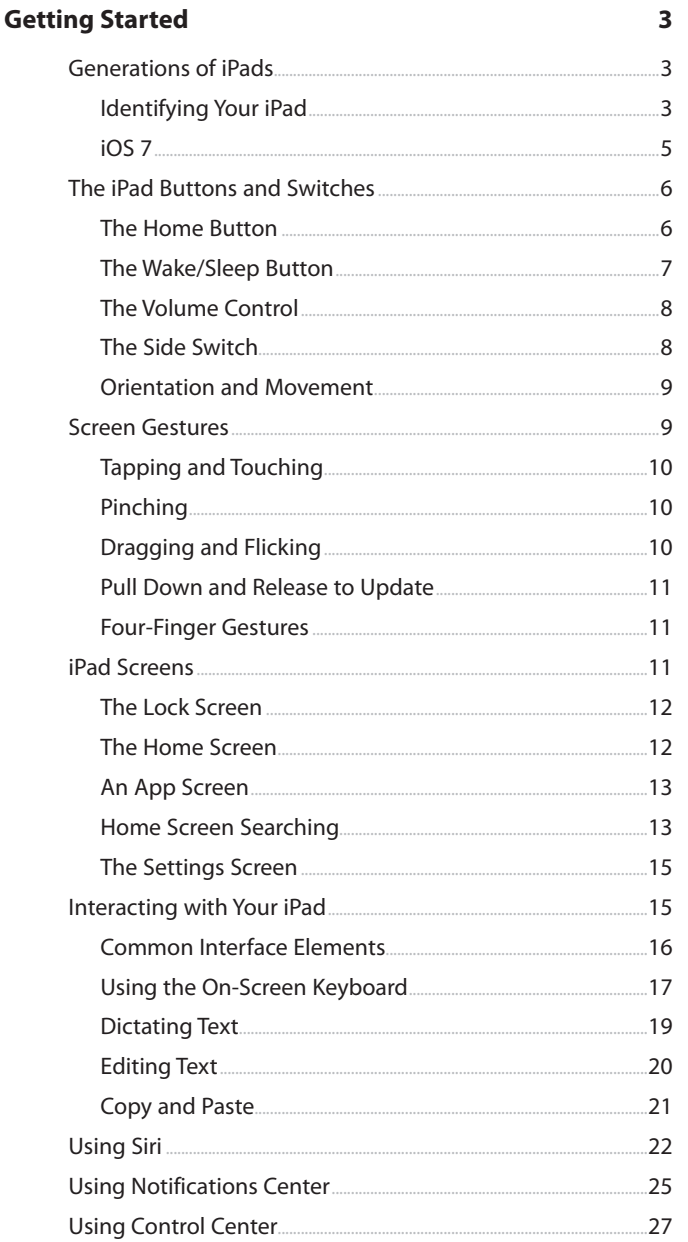

55

79

v

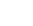

<span id="page-5-0"></span>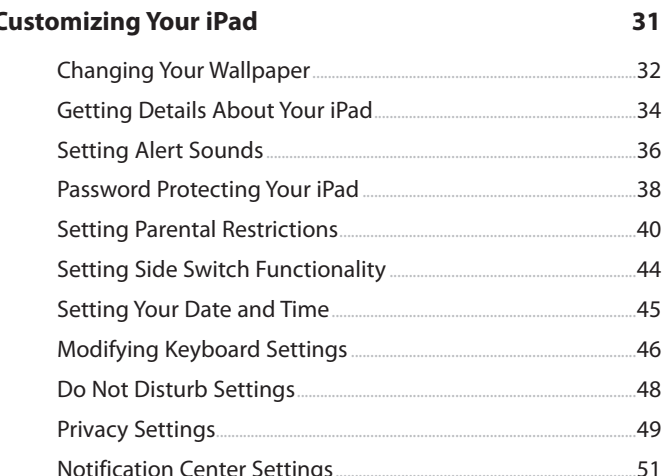

# **3** Networking and Syncing

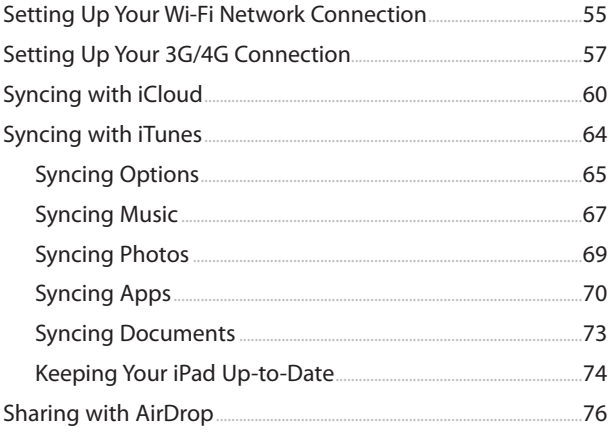

#### Playing Music and Video  $\overline{\mathbf{4}}$

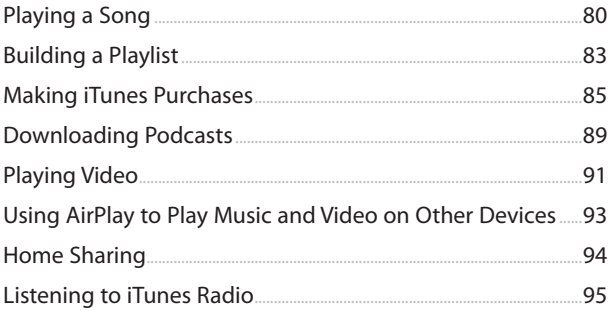

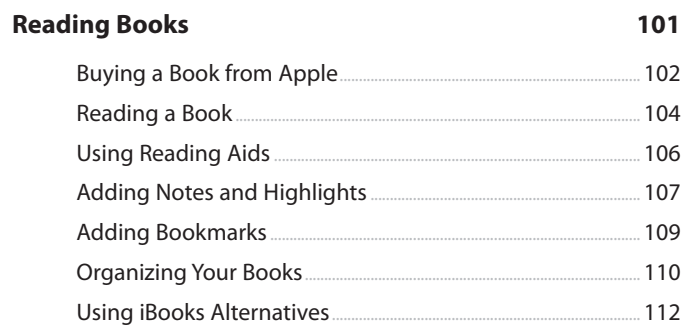

#### $6<sup>1</sup>$ **Organizing Your Life**

#### 115

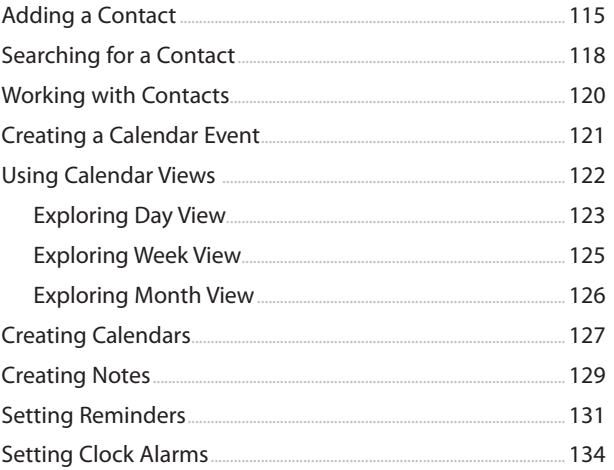

# 7 Surfing the Web

#### 139

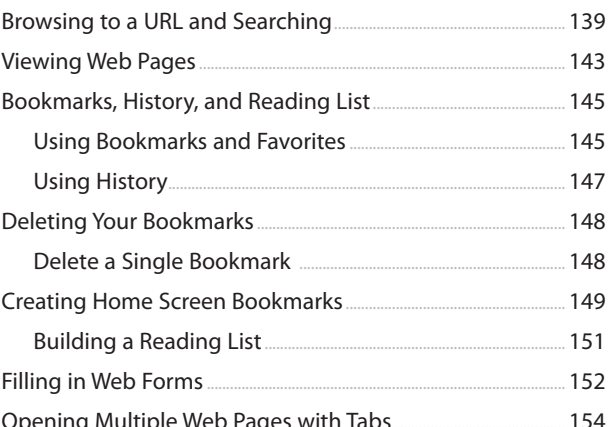

## Contents

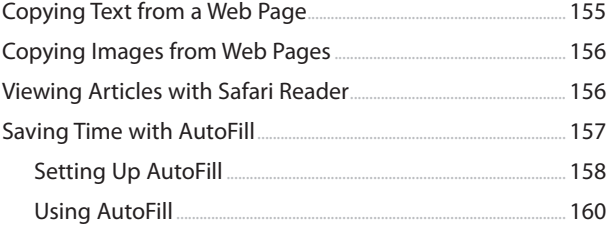

# 8 Communicating with Email, Messaging, and Twitter 163

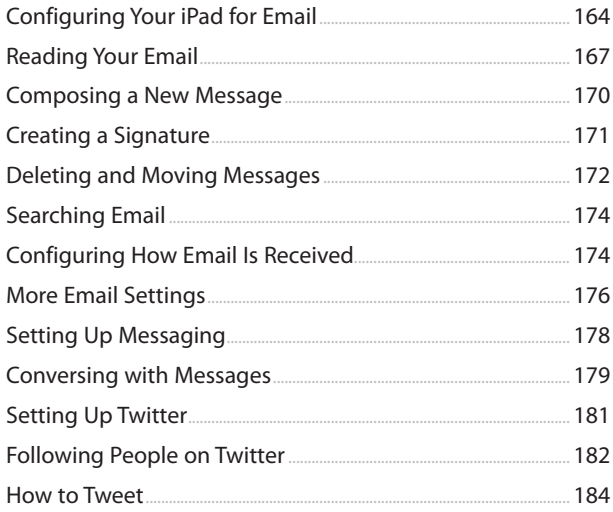

# 9 Taking and Editing Photos

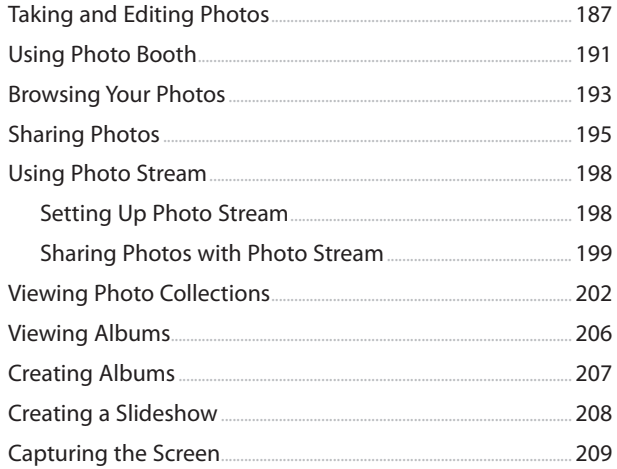

#### 187

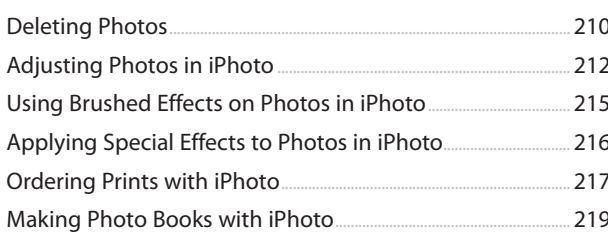

# 10 Recording Video

#### 223

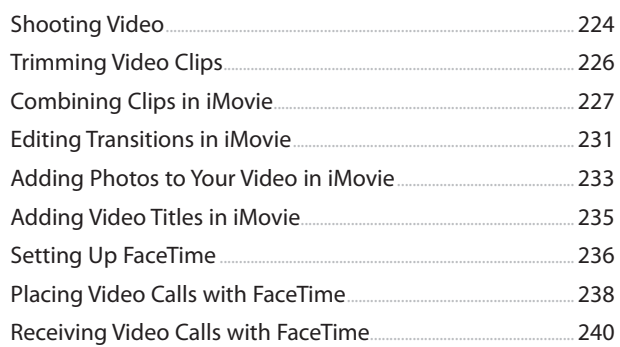

# 11 Writing with Pages

243

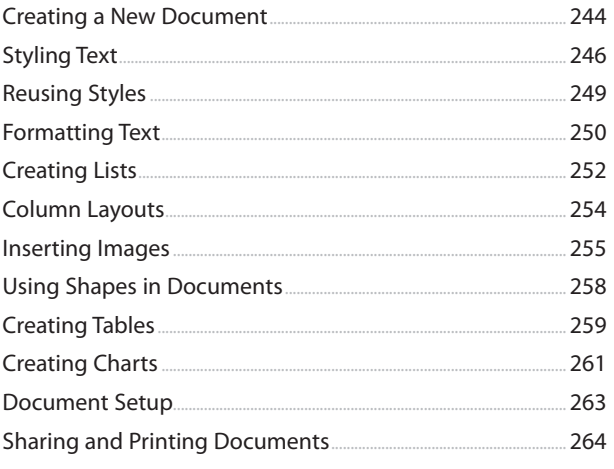

# 12 Spreadsheets with Numbers

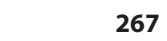

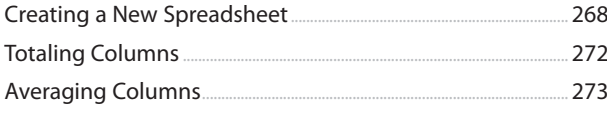

## Contents

295

 $313$ 

327

![](_page_9_Picture_88.jpeg)

# 13 Presentations with Keynote

![](_page_9_Picture_89.jpeg)

# 14 Navigating with Maps

![](_page_9_Picture_90.jpeg)

# 15 The World of Apps

![](_page_9_Picture_91.jpeg)

![](_page_10_Picture_174.jpeg)

# **[16 Using Popular and Critical Apps](#page--1-4) 343**

![](_page_10_Picture_175.jpeg)

#### **[17 Games and Entertainment](#page--1-4) 381**

# [Composing Music with GarageBand .....................................................](#page--1-5) 381 [Watching Videos with YouTube ..................................................................](#page--1-4) 385 [Watching Movies and TV Shows with Netflix ................................](#page--1-5) 387 [Subscribing to Magazines with Newsstand ....................................](#page--1-5) 389 [Using Game Center ...............................................................................................](#page--1-5) 391 [iPad Games and Entertainment .................................................................](#page--1-4) 394 [Where's My Water ............................................................................................](#page--1-5) 394 [Cut the Rope........................................................................................................](#page--1-4) 395 [Harbor Master HD ...........................................................................................](#page--1-5) 395 [Angry Birds HD ..................................................................................................](#page--1-4) 396 [Galcon .......................................................................................................................](#page--1-5) 396

# Contents

<span id="page-11-0"></span>![](_page_11_Picture_21.jpeg)

# 18 **iPad Accessories**

#### 403

![](_page_11_Picture_22.jpeg)

# Index

#### 423

# About the Author

**Gary Rosenzweig** is an Internet entrepreneur, software developer, and technology writer. He runs CleverMedia, Inc., which produces websites, computer games, apps, and podcasts.

CleverMedia's largest site, MacMost.com, features video tutorials for Apple enthusiasts. It includes many videos on using Macs, iPhones, and iPads.

Gary has written numerous computer books, including ActionScript 3.0 Game Programming University, MacMost.com Guide to Switching to the Mac, Special Edition Using Director MX, and My Pages (for Mac).

Gary lives in Denver, Colorado, with his wife, Debby, and daughter, Luna. He has a computer science degree from Drexel University and a master's degree in journalism from the University of North Carolina at Chapel Hill.

Website:<http://garyrosenzweig.com>

Twitter: <http://twitter.com/rosenz>

More iPad Tutorials and Book Updates: <http://macmost.com/ipadguide/>

# Acknowledgments

Thanks, as always, to my wife, Debby, and my daughter, Luna. Also thanks to the rest of my family: Jacqueline Rosenzweig, Jerry Rosenzweig, Larry Rosenzweig, Tara Rosenzweig, Rebecca Jacob, Barbara Shifrin, Richard Shifrin, Barbara H. Shifrin, Tage Thomsen, Anne Thomsen, Andrea Thomsen, and Sami Balestri.

Thanks to all the people who watch the show and participate at the MacMost website.

Thanks to everyone at Pearson Education who worked on this book: Laura Norman, Lori Lyons, Tricia Bronkella, Kathy Ruiz, Kristy Hart, Cindy Teeters, Mark Shirar, and Greg Wiegand.

# We Want to Hear from You!

As the reader of this book, you are our most important critic and commentator. We value your opinion and want to know what we're doing right, what we could do better, what areas you'd like to see us publish in, and any other words of wisdom you're willing to pass our way.

We welcome your comments. You can email or write to let us know what you did or didn't like about this book—as well as what we can do to make our books better.

Please note that we cannot help you with technical problems related to the topic of this book.

When you write, please be sure to include this book's title and author as well as your name, email address, and phone number. We will carefully review your comments and share them with the author and editors who worked on the book.

Email: feedback@quepublishing.com

Mail: Que Publishing ATTN: Reader Feedback 800 East 96th Street Indianapolis, IN 46240 USA

# Reader Services

Visit our website and register this book at quepublishing.com/register for convenient access to any updates, downloads, or errata that might be available for this book.

*This page intentionally left blank* 

*This page intentionally left blank* 

![](_page_17_Picture_0.jpeg)

**Customize how your iPad looks and works through the Settings app.**

<span id="page-18-1"></span><span id="page-18-0"></span>In this chapter, you learn how to change some of the settings on your iPad such as your background images, sounds, passcode, and how some apps behave.

- $\rightarrow$  Changing Your Wallpaper
- → Getting Details About Your iPad
- $\rightarrow$  Setting Alert Sounds
- → Password Protecting Your iPad
- $\rightarrow$  Setting Parental Restrictions
- $\rightarrow$  Setting Side Switch Functionality
- $\rightarrow$  Setting Your Date and Time
- $\rightarrow$  Modifying Keyboard Settings
- $\rightarrow$  Do Not Disturb Settings
- $\rightarrow$  Privacy Settings
- $\rightarrow$  Notification Center Settings

# [2](#page-5-0)

# [Customizing Your iPad](#page-5-0)

Like with any relationship, you fall in love with your iPad for what it is. And then, almost immediately, you try to change it.

It's easier, though, to customize your iPad than it is your significant other because you can modify various settings and controls in the Settings app. You can also move icons around on the Home screen and even change how the Home button works.

# <span id="page-19-1"></span><span id="page-19-0"></span>[Changing Your Wallpaper](#page-5-0)

The wallpaper is the image behind the icons on the Home screen and on the lock screen, so make sure it's something you like.

- **1.** Tap the Settings icon on your Home screen.
- **2.** Choose Wallpapers & Brightness from the Settings on the left side of the screen.
- **3.** Tap the Large Wallpaper button that shows previews of your lock and home screens.

![](_page_19_Picture_6.jpeg)

Settings

![](_page_19_Picture_66.jpeg)

- **4.** If you want to use one of Apple's dynamic wallpapers, tap here. Dynamic wallpapers are patterns that slowly animate.
- **5.** If you want to select an image from your photo library—either of a photo you took with your iPad or one you synced from your computer—tap one of the groups of photos listed.
- **6.** If you want to use one of Apple's default wallpaper images, tap here.
- **7.** Choose an image from the category you selected in step 4, 5, or 6.

![](_page_20_Picture_5.jpeg)

- <span id="page-21-1"></span> **8.** You'll see the full image in a preview covering the entire screen.
- <span id="page-21-0"></span>**9.** Choose Set Lock Screen to set this image as the background of your lock screen.
- **10.** Choose Set Home Screen to set this image as the background for your Home screen.
- **11.** Choose Set Both to make the image the background for both screens.
- **12.** Tap Cancel at the bottom-left corner of the screen to go back to the wallpaper icons.

## **Adjusting the Wallpaper Image**

You can touch and drag in a photo to move to other areas of the image so you can choose the part of the image you want as your wallpaper. You can also pinch to zoom in and out on your photographs.

![](_page_21_Picture_8.jpeg)

# [Getting Details About Your iPad](#page-5-0)

One of the many things in the Settings app on the iPad is an About section, from which you can learn details about your iPad.

 **1.** Tap the Settings icon on your Home screen. **<sup>1</sup>**

![](_page_21_Picture_12.jpeg)

- <span id="page-22-0"></span> **2.** Tap General from the list of settings on the left.
- **3.** Tap About, the first item at the top of the list of General settings.
- **4.** Tap Name to change the name of your iPad as it is seen in iTunes and iPhoto when you sync with your computer and various other instances.
- **5.** See how many songs, videos, photos, and apps you have.
- **6.** See the total capacity of your iPad and the amount of space available.

#### **Why Am I Missing Space?**

Notice in the example here that the capacity of the iPad is shown as 13.3GB. However, that particular model is advertised as a "16GB" model. The discrepancy between the two is because of space used by the operating system and other system files.

- **7.** The version number tells you which version of the iPad operating system you are running. Check this to make sure you are running the latest version of iOS.
- **8.** The model number tells you exactly which iPad you own if you happen to get it serviced or perhaps to report a bug to a thirdparty app developer.
- **9.** The serial number, Wi-Fi address, and Bluetooth address are unique to your iPad. Apple may ask for your serial number if you are sending your iPad in for repairs. The Wi-Fi number is what you need if you are asked for a "MAC address" or "Ethernet address" for your iPad.

![](_page_22_Picture_11.jpeg)

## <span id="page-23-1"></span><span id="page-23-0"></span>Another Model Number?

If you tap the Legal button and then the Regulatory button on the About screen, you are taken to another screen that lists another model number for your iPad. For the 4th generation iPad, Wi-Fi only model, this is A1458. The models A1459 and A1460 represent the AT&T and Verizon 3G models. When you are buying third-party accessories for your iPad, the specifications for those accessories may say "compatible with model X." In that case, X may represent either model number.

# [Setting Alert Sounds](#page-5-0)

Your iPad can be a noisy device with various events that trigger alert sounds. Just typing on the on-screen keyboard can produce a series of clicks.

Here' s how to adjust your iPad's alert sounds.

- **1.** Tap the Settings icon on the Home screen.
- **2.** Tap Sounds from the list of settings on the left.
- **3.** Adjust the volume of system sounds, like FaceTime ringtones and notification alerts. This does not affect the volume of music or video.

![](_page_23_Picture_9.jpeg)

- <span id="page-24-0"></span> **4.** When this is turned on, the volume in step 3 can change by using the buttons on the side of the iPad. If you turn this off, you can still use the buttons to adjust the volume of music and video when those are playing, but otherwise the side volume controls won't affect the system sound volume.
- **5.** Tap any of these settings to set the sound that plays when an event occurs. You can choose ringtones, alert tones, or custom tones for any of the events. Ringtone refers to FaceTime calls and Text Tone refers to the Messages app.
- **6.** Switch the Lock Sounds on or off. When this setting is on, a sound plays when you unlock the Lock screen.
- **7.** Switch Keyboard Clicks on or off.

#### **How About Custom Sounds?**

Any sound event can play a ringtone rather than a plain alert sound. You will see a list of "Alert Tones" that are built into iOS, as well as a list of ringtones, which include the built-in ringtones and any custom ringtones. You can add your own custom ringtones in iTunes on your Mac or PC and then sync them with your iPad. After the sync, you will see them listed when selecting an alert sound. See "Syncing Music," in Chapter 3. By obtaining or creating your own custom ringtones, you can set your alert sounds to anything you want.

![](_page_24_Picture_149.jpeg)

# <span id="page-25-1"></span><span id="page-25-0"></span>[Password Protecting Your iPad](#page-5-0)

Password protecting your iPad is a great way to make sure that someone else can't access your information or use your iPad.

- **1.** Tap the Settings icon on the Home screen.
- **2.** Tap General from the list of settings on the left.

![](_page_25_Picture_5.jpeg)

 **3.** Tap Passcode Lock.

#### **Even More Security**

To lock your iPad automatically when you aren't using it, choose Auto-Lock from the General Settings and set your iPad to automatically lock at 2, 5, 10, or 15 minutes. You can also choose to never have it auto-lock. Of course, you can manually lock your iPad at any time by pressing the Wake/Sleep button at the top.

![](_page_25_Picture_89.jpeg)

- <span id="page-26-0"></span> **4.** Tap Turn Passcode On to activate this feature. You then are prompted to enter a passcode.
- **5.** Type in a four-digit passcode that you can easily remember. Write it down and store it in a safe place—you can run into a lot of trouble if you forget it, most likely needing to erase your iPad and restore it from your last backup.
- **6.** You will be asked to re-enter your passcode.
- **7.** Tap the Require Passcode button and choose the delay before a passcode is required. If you choose anything other than Immediately, someone else using your iPad can work on it for that period of time before needing to enter the code.
- **8.** Tap Simple Passcode to switch from using a 4-digit number to a longer password that can include both letters and numbers, if you want additional security; otherwise, your password will consist of 4 digits. Tap Turn Passcode On.
- **9.** Turn off Siri to disable the ability to use Siri from the Lock screen.
- **10.** Turn on Erase Data if you want to erase the iPad data after 10 failed passcode attempts.
- **11.** Press the Wake/Sleep button to confirm your new settings work. Then press the Home button and Slide to Unlock. The Enter Passcode screen displays.

![](_page_26_Picture_9.jpeg)

![](_page_26_Picture_10.jpeg)

![](_page_26_Figure_11.jpeg)

# <span id="page-27-1"></span><span id="page-27-0"></span>You Forgot Your Passcode?

Well, it wouldn't be secure if there were a way to get around the passcode, so you're out of luck until you can connect your iPad to your Mac or PC and use iTunes to restore it. Hopefully, this never happens to you.

# [Setting Parental Restrictions](#page-5-0)

If you plan to let your kids play with your iPad, you might want to set some restrictions on what they can do.

- **1.** Tap the Settings icon on the Home screen.
- **2.** Tap General.
- **3.** Tap Restrictions.

![](_page_27_Picture_8.jpeg)

![](_page_27_Picture_66.jpeg)

- <span id="page-28-0"></span>**4.** Tap Enable Restrictions to turn restrictions on.
- **5.** Type in a four-digit code and then re-enter the code when prompted. Remember this code, or you can't turn off or change restrictions later.

![](_page_28_Picture_43.jpeg)

![](_page_28_Picture_44.jpeg)

- <span id="page-29-0"></span> **6.** To remove the Safari, Camera, FaceTime, iTunes, and iBookstore apps from your Home screen, turn the switches to off. The user of the iPad will not be able to access these apps.
- **7.** The Installing Apps switch prevents new apps from being installed.
- **8.** Turn Deleting Apps on to prevent the user from removing apps.
- **9.** Another way to access information on the Internet is to ask Siri. Turn this switch off to prevent that.
- **10.** Turn AirDrop off to prevent the use of AirDrop for transferring photos and other data to or from this iPad.
- **11.** The Allowed Content settings enable you to restrict access to various content based on ratings systems and filters. Each works slightly differently depending on the type of content and the way that content is rated. But you can also turn off each of these completely.
- **12.** You can choose to turn off the In-App Purchases switch completely, or require a password for each purchase, or require the password once every 15 minutes. These settings help parents by preventing kids from making purchases from within an app, such as a game, using their iTunes account.

![](_page_29_Picture_148.jpeg)

- <span id="page-30-0"></span> **13.** Tap Location Services to enable or disable location-based functions of all apps, including Find My Phone.
- **14.** All of the Privacy settings control the use and editing of stored information. For instance, you can set it so Contacts can be accessed fully, allowing changes, or accessed without allowing changes. Each subcategory gives you a list of apps that use the information, and you can turn each app's access to that information on or off. For instance, you can allow Pages and Keynote to access your photos, but not the Facebook app.
- **15.** Tap Accounts to disallow adding or changing Internet accounts, such as email, contacts, and calendar events.
- **16.** Turn Background App Refresh off to stop apps from updating in the background.
- **17.** The Volume Limit settings allow for a maximum volume limit to be set and adjusted.
- **18.** Select options in the Game Center functions you want to allow. This will only affect games that use Game Center to communicate with other players. Some apps use their own system of communication or other systems, like Facebook.

![](_page_30_Picture_143.jpeg)

# <span id="page-31-1"></span>Privacy Settings

<span id="page-31-0"></span>The permission settings in step 14 are also available outside of parental controls. You can select Privacy on the left side of the Settings app and then view all the apps that have requested access to contacts, events, reminders, photos, and your location. You can review and deny access to these apps. See "Privacy Settings" later in this chapter.

# SETTINGS NOT REMEMBERED

It would be nice if you could just switch Restrictions on and off, so you could hand off your iPad to Junior after quickly turning them on, but the settings are reset each time. So you need to set the switches each time after turning Restrictions back on.

# [Setting Side Switch Functionality](#page-5-0)

The switch on the side of your iPad can be used for one of two things: muting the sound or locking the screen orientation. Whichever one you choose for the switch, the other will then appear in the Control Center as a button. See "Using Control Center" in Chapter 1. So either way, you have fairly quick access to both functions.

 **1.** Tap the Settings icon on the Home screen.

![](_page_31_Picture_9.jpeg)

![](_page_32_Picture_0.jpeg)

- <span id="page-32-1"></span> **2.** Tap General.
- <span id="page-32-0"></span>**3.** Tap Lock Rotation if you want your side switch to be an orientation lock switch.
- **4.** Tap Mute if you want the side switch to mute the volume on the speakers and earphones.

![](_page_32_Picture_70.jpeg)

# [Setting Your Date and Time](#page-5-0)

You can set the date, time and time zone for your iPad and even choose whether to display the time in 12- or 24-hour mode.

 **1.** Tap the Settings icon on the Home screen.

![](_page_32_Picture_8.jpeg)

- <span id="page-33-1"></span> **2.** Tap General.
- <span id="page-33-0"></span> **3.** Scroll down to the bottom of the General Settings list and tap Date & Time.
- **4.** Turn the 24-Hour Time switch on to show the time in 24-hour format (military time). Turn it off to revert to 12-hour format.
- **5.** Turning Set Automatically on syncs the date and time with the Wi-Fi network or cellular network that the iPad is connected to.
- **6.** Tap the Time Zone button and then enter the name of your city, or a nearby city, to set the zone.
- **7.** To manually set the time, tap the date and time shown to bring up a set of controls underneath.
- **8.** The controls are four "wheels" that you can spin by dragging up and down. You can set the day, hour, minute, and AM or PM.

![](_page_33_Picture_187.jpeg)

#### **C** W-Fi CleverMedia **Set Automatically Ruetooth** Time Zone Notification Center Aug 6, 2013  $9-40$  PM **Pa** Control Center Sun Aug 4 12 3B Do Not Disturb Mon Aug 5 39 AM Today  $\overline{2}$  $\Delta \Omega$ PM Wed Aug 7 ä Thu Aug B **CII** Sounds Wallpapers & Brightness Privacy **8 7**

# [Modifying Keyboard Settings](#page-5-0)

If you use your iPad for email or word processing, you will use the on-screen keyboard a lot. The keyboard does several things to make it easier for you to type, but some of these might get in the way of your typing style. Use the following steps to modify the keyboard settings to your preferences.

- <span id="page-34-0"></span> **1.** Tap the Settings icon on the Home screen.
- **2.** Tap General.
- **3.** Scroll down to the bottom of the General Settings list and tap Keyboard.
- **4.** Turn Auto-Capitalization on to automatically make the first character of a name or a sentence a capital letter.
- **5.** Turn Auto-Correction on to have mistyped words automatically corrected.
- **6.** Turn Check Spelling on or off to control whether possible misspellings are indicated.
- **7.** Turn Enable Caps Lock on or off. By default, this is off. When Caps Lock is enabled, you can doubletap the shift key to lock it.
- **8.** Turn on the "." Shortcut if you want a double-tap of the spacebar to insert a period followed by a space.
- **9.** Use the Keyboards button to choose a different keyboard layout. In addition to keyboards commonly used in other countries, you can switch to a Dvorak keyboard or one of several other alternatives to the traditional QWERTY keyboard.
- **10.** If you want to lock the keyboard so it can never be split and moved up vertically, then switch this to off. See, "Using the On-Screen Keyboard," in Chapter 1.
- **11.** You can add your own shortcuts. For instance, you can set it so when you type "omw," it will instantly expand to "On my way!" Add your own shortcuts for things you commonly type.

![](_page_34_Picture_12.jpeg)

Settinas

![](_page_34_Picture_187.jpeg)

<span id="page-35-1"></span><span id="page-35-0"></span> **12.** After you add a second keyboard in step 9, you now see a special key that lets you switch between keyboards. So, you can have both an American English keyboard and a Dvorak keyboard selected in Settings, and tap here to switch between them.

![](_page_35_Picture_2.jpeg)

>>>Go Further  $\sigma$ ū  $\overline{C}$ 

# SMIL<sub>FI</sub>

When you look at the list of special keyboards, you'll mostly see ones for various languages. But there is one special keyboard called Emoji that is something different. If you add that one, you can switch to a keyboard that features smiling faces and other little graphics you commonly see in text messages. You can actually use these little pieces of clipart in many apps, although some, like Pages, do not support them.

![](_page_35_Picture_6.jpeg)

# [Do Not Disturb Settings](#page-5-0)

Your iPad is trying to get your attention. It beeps and rings with notifications, FaceTime calls, messages, and event alarms. In fact, it might be hard to have it nearby when trying to sleep or enjoying some time "offline."

Do Not Disturb is a mode where your iPad quiets down. Most audible alerts are silenced. You can set your iPad to enter this mode manually with the Do Not Disturb settings, or set a predefined block of time each day.

- <span id="page-36-1"></span> **1.** Tap the Settings icon on the Home screen.
- <span id="page-36-0"></span> **2.** Tap Do Not Disturb on the left.
- **3.** You can turn on Do Not Disturb mode manually with this switch.
- **4.** Tap Scheduled for Do Not Disturb mode to automatically start and end at a specific time. For instance, you can set it to start at 10 p.m. and end at 7 a.m. so you aren't disturbed while sleeping.
- **5.** Tap here to use time and date controls to set the start and end times.
- **6.** Tap Allow Calls From to allow FaceTime calls and messages from specific people by selecting a group in your contacts list.
- **7.** Turn on Repeated Calls so that someone can reach you in an emergency by calling twice within three minutes.
- **8.** Do Not Disturb can work at all times, or only when you have your iPad locked. Tap the desired setting so that a blue checkmark appears next to it.

![](_page_36_Picture_9.jpeg)

**2 6 5 4 3** Settings Do No **Call Airp** ne Morte Manual **B** w-When Do No<br>in the status CleverMedia **B** Bk  $\sim$ Scheduled Not cation Cente 10:00 PM<br>7:00 AM From **Pa** Con rol Center **C** Do Not Dist Allow Calls From All Contacts > oming FaceTime calls and<br>tacts will riot be silenced. **Q** General **ETI** Sounds **Renested Calls** .<br>When enabled, a second FaceTime call Wallpapers & Brightness **Privacy SILENCE** Always **Cloud** Only while iPad is locked Mail, Contacts, Calendars ing FaceTime calls a **7 8**

# [Privacy Settings](#page-5-0)

Information on your iPad can flow between apps. For instance, your Mail app will use email addresses from your Contacts app to allow you to easily address messages.

You may not want all apps to have access to all your information. Sure, sharing email addresses between Contacts and Mail makes sense, but does that game you just downloaded really need access to your contacts, or photos, or calendar events? Privacy settings allow you to see which apps have access to what and to turn off those connections, if you like.

- <span id="page-37-0"></span> **1.** Tap the Settings icon on the Home screen.
- **2.** Tap Privacy on the left.
- **3.** The list includes different sources of information, such as your contacts, location, reminders, and even your Twitter and Facebook accounts. Select any one to see which apps have access to that information.
- **4.** After you select an app, you see the list of apps that have permission to use the data.
- **5.** Tap the switch to turn access on or off for each app.

![](_page_37_Picture_6.jpeg)

Settings

![](_page_37_Picture_84.jpeg)

# <span id="page-38-1"></span><span id="page-38-0"></span>[Notification Center Settings](#page-5-0)

Apps communicate with you through the Notifications Center. See "Using Notifications Center" in Chapter 1. There you receive alerts telling you all sorts of things: incoming email, new messages, game events, news items, and so on.

The Notification Center settings is where you decide how important each type of notification is, and how it should be displayed, if at all.

- **1.** Tap the Notifications Center category in Settings.
- **2.** Use these switches to configure whether notifications and the summary of today's events should be shown in Notifications Center while you are on the lock screen. This information would be available to anyone holding your iPad, even if they have not entered your passcode to get past the lock screen.
- **3.** Use these switches to configure what information should be available in the Today View portion of the Notifications Center screen.
- **4.** You can have all the items in the Notifications Center sorted by time, or sorted manually in an order you specify, by tapping one of these options.
- **5.** If you choose the manual option in step 4, tap Edit at the top right of the screen to be able to arrange the apps listed on this screen. Set them in the order you want them to appear in Notifications Center.
- **6.** Tap an app to edit its settings.

![](_page_38_Picture_10.jpeg)

- <span id="page-39-0"></span>**7.** Choosing the None alert style means that neither a banner nor alert will appear.
- **8.** Choosing Banners means that a drop-down banner will appear when the app has a message, and it will go away on its own after a few seconds. These do not interrupt your work when they appear.
- **9.** Choosing Alerts means that a box pops up in the middle of the screen when the app has a message, and you must dismiss it to continue.
- **10.** Turning on Badge App Icon means that the icon will show a number over it when there is a message.
- **11.** Many apps let you set the specific sound used. Tap Alert Sound to specify the sound the app uses.
- **12.** Turn off Show in Notifications Center to exclude these alerts from the Notifications Center screen completely. You will still see the alert when it happens, but it will no longer be in the list when you access Notifications Center.
- 13. Tap Include to choose how many alerts appear in the list in Notifications Center.
- **14.** Show on Lock Screen means that alerts from this app appear, even when the iPad is locked.
- **15.** Turn off Show Preview so that the small preview of the message does not appear with the alert.

![](_page_39_Figure_10.jpeg)

**12**

**15**

- <span id="page-40-0"></span> **16.** Tap Repeat Alerts to configure whether the alert will repeat after a few minutes, and how many times. It is useful to have an alert repeat in case you missed it the first time.
- **17.** Tap Show Alerts from My Contacts to remove the blue checkmark beside Show Alerts from Everyone. For the Messages app, this turns off alerts for those not in your contacts list.

Each app has its own set of settings, so take a few minutes to go through them all and see what options are offered. As you add new apps to your iPad, any that use the Notifications Center will be added to this list, so it is a good idea to review your settings occasionally. When a new app wants to send you notifications, it first must ask you for permission. This is where you can go to revoke that permission later on.

![](_page_40_Picture_123.jpeg)

# It's Not All Good

#### **Lock It Down**

Notifications Center and Control Center put a lot of power on the Lock Screen. You can see a lot of information and control portions of your iPad without ever needing to enter your passcode.

If you prefer to have all of that power hidden behind the passcode, then turn off both options under Access On Lock Screen in the Notifications Center settings. Also turn off Access on Lock Screen in the Control Center settings.

# Adding More and More Apps

The Settings app adds new items as you add new apps to your iPad. Some third-party apps do not add a component in the Settings app, so don't be alarmed if you don't see an app you added in the Settings list.

*This page intentionally left blank* 

# <span id="page-42-0"></span>[Index](#page-11-0)

# **Symbols**

( ) (parentheses), [277](#page--1-10) 1Password, [377](#page--1-10) 3D view (Maps), [322-324](#page--1-10) 3G/4G connections, [57-60](#page--1-10)

# **A**

About section, [34](#page-21-1) accessories, [403](#page--1-10) Apple TV, [407-409](#page--1-10) Apple wireless keyboard, [411-413](#page--1-10) cases, [420-421](#page--1-10) docks, [415](#page--1-10) EarPods, [417-419](#page--1-10) power accessories, [415-417](#page--1-10) printers, [403-407](#page--1-10) Smart Case, [419-420](#page--1-10)

Smart Cover, [419-420](#page--1-10) video output adapters, [409-410](#page--1-10) accounts, authorizing multiple, [341](#page--1-10) AccuWeather, [372-374](#page--1-10) adapters AirPlay mirroring with Apple TV, [407](#page--1-10) Lightning connectors, [410](#page--1-10) Lightning digital AV adapter, [409](#page--1-10) Lightning to SD Card Camera Reader, [413-415](#page--1-10) Lightning to USB Camera Adapter, [413-415](#page--1-10) Lightning to VGA adapter, [409](#page--1-10) video output adapters, [409-410](#page--1-10) adjusting Air Display, [349](#page--1-10) photos in iPhoto, [212-214](#page--1-10) wallpaper image, [34](#page-21-1) AirDrop, [42,](#page-29-0) [76-77](#page--1-10)

AirPlay, [93](#page--1-10) AirPlay Mirroring with Apple TV, [407-409](#page--1-10) AirPrint bypassing, [407](#page--1-10) printers, [403](#page--1-10) alarms, [134-136](#page--1-10) albums creating, [207-208](#page--1-10) viewing, [206](#page--1-10) alert sounds setting, [36-](#page-23-1)[37](#page-24-0) Allowed Content settings, [42](#page-29-0) Amazon Instant Video, [389](#page--1-10) Angry Birds HD, [396](#page--1-10) Apple ID, [61](#page--1-10) Apple iPad [12W](#page--1-10) USB power adapter, [416](#page--1-10) Apple iPad Smart Cover, [7](#page--1-10) Apple TV, AirPlay Mirroring with, [407-409](#page--1-10) Apple wireless keyboard, [411-413](#page--1-10) apps 1Password, [377](#page--1-10) AccuWeather, [372-374](#page--1-10) Air Display, [349](#page--1-10) AirPlay, [93](#page--1-10) Amazon Instant Video, [389](#page--1-10) Angry Birds HD, [396](#page--1-10) app folders, [333-335](#page--1-10) arranging on iPad, [332-333](#page--1-10) BBC News, [378](#page--1-10) Calendar creating calendars, [127-129](#page--1-10) Day view, [123-124](#page--1-10) default calendar, [129](#page--1-10) deleting calendars, [129](#page--1-10) events, creating, [121-122](#page--1-10) Month view, [126-127](#page--1-10)

sharing, [129](#page--1-10) Week view, [125](#page--1-10) Year view, [127](#page--1-10) Camera, [187-191](#page--1-10) recording video, [224-226](#page--1-10) trimming video, [226](#page--1-10) Clock, [134-136](#page--1-10) **Contacts** adding contacts, [115-118](#page--1-10) adding contacts to favorites, [120](#page--1-10) composing email to contacts, [120](#page--1-10) copying contacts, [120](#page--1-10) editing contacts, [120](#page--1-10) searching for contacts, [118-119](#page--1-10) sharing contacts, [120](#page--1-10) Cut the Rope, [395](#page--1-10) deleting, [332](#page--1-10) Desktop Connect, [349](#page--1-10) downloading automatically, [329](#page--1-10) The Early Edition, [355](#page--1-10) Epicurious, [371-372](#page--1-10) Evernote, [361-364](#page--1-10) Facebook, [344-346](#page--1-10) FaceTime placing video calls, [238-239](#page--1-10) receiving video calls, [240-241](#page--1-10) setting up, [236-237](#page--1-10) Fieldrunners for iPad, [398](#page--1-10) finding in App Store, [338-339](#page--1-10) free apps, [331](#page--1-10) fremium apps, [331](#page--1-10) Galcon Fusion, [396](#page--1-10) GarageBand, [381-384](#page--1-10) Gold Strike, [400](#page--1-10) GoodReader, [349-351](#page--1-10) Google Play Books, [113](#page--1-10)

apps **425**

Harbor Master HD, [395](#page--1-10) help, [340-341](#page--1-10) Hulu Plus, [389](#page--1-10) iBooks, [101](#page--1-10) alternatives to, [112](#page--1-10) buying books, [102-103](#page--1-10) customizing display, [106-107](#page--1-10) organizing books, [110-111](#page--1-10) reading books, [104-109](#page--1-10) iMovie, [235](#page--1-10) adding photos to video, [233-235](#page--1-10) combining video clips, [227-230](#page--1-10) editing transitions, [231-232](#page--1-10) in-app purchases, [331](#page--1-10) iPhone/iPod touch apps, [339-340](#page--1-10) iPhoto adjusting photos in, [212-214](#page--1-10) brushed effects, [215](#page--1-10) ordering prints, [217](#page--1-10) Photo Books, creating, [219](#page--1-10) special effects, [216](#page--1-10) iTap VNC, [346](#page--1-10) iTeleport for iPad, [347](#page--1-10) iTunes. See iTunes iTunes U, [375-377](#page--1-10) Just Jigsaw Puzzles, [400](#page--1-10) Keynote. See Keynote Kindle, [112](#page--1-10) Living Earth, [374](#page--1-10) LogMeIn Ignition, [349](#page--1-10) Mail composing email, [170-171](#page--1-10) configuring account, [164-166](#page--1-10) configuring how email is received, [174-175](#page--1-10) creating signatures, [171-172](#page--1-10) deleting email, [172-173](#page--1-10) email settings, [176-177](#page--1-10)

moving email, [172-173](#page--1-10) reading email, [167-169](#page--1-10) searching email, [174](#page--1-10) spam filters, [173](#page--1-10) Maps finding locations, [313-315](#page--1-10) getting directions, [317-319](#page--1-10) searching for places/things, [315-316](#page--1-10) setting bookmarks, [319-320, 324-325](#page--1-10) views, [321-324](#page--1-10) Merriam-Webster Dictionary HD, [355-356](#page--1-10) Messages sending/receiving text messages, [179-181](#page--1-10) setting up, [178-179](#page--1-10) MindNode, [378](#page--1-10) Mocha VNC Lite, [349](#page--1-10) Monkey Island 2 Special Edition, [397](#page--1-10) Music building playlists, [83-84](#page--1-10) playing songs, [80-82](#page--1-10) MyScript Calculator, [369-370](#page--1-10) Netflix, [91, 387-389](#page--1-10) Newsstand, [389-391](#page--1-10) Nook, [112](#page--1-10) Notes, [129-131](#page--1-10) Numbers. See Numbers OmniGraffle, [378](#page--1-10) Pages. See Pages paid apps, [331](#page--1-10) Pandora, [401](#page--1-10) Paper by FiftyThree, [366-369](#page--1-10) Penultimate, [369](#page--1-10) Photo Booth, [191-192](#page--1-10)

#### **Photos**

browsing photos, [193-195](#page--1-10) capturing screen, [210](#page--1-10) creating photo albums, [207-208](#page--1-10) creating slideshows, [208](#page--1-10) deleting photos, [210-212](#page--1-10) rotating photos, [195](#page--1-10) sharing photos, [195-197](#page--1-10) stopping slideshows, [209](#page--1-10) viewing photo albums, [206](#page--1-10) viewing photo collections, [202-205](#page--1-10) zooming photos, [195](#page--1-10) Plants vs. Zombies HD, [397](#page--1-10) Podcasts, [89-90](#page--1-10) Printer Center, [405](#page--1-10) purchasing, [327-331](#page--1-10) quitting, [336-337](#page--1-10) redownloading, [330](#page--1-10) Reminders, [131-133](#page--1-10) The Room, [399](#page--1-10) Safari. See web surfing with Safari Scrabble for iPad, [398](#page--1-10) Screens VNC, [349](#page--1-10) sharing with family, [341](#page--1-10) SketchBook Pro, [377](#page--1-10) Skype, [356-358](#page--1-10) Spotify, [401](#page--1-10) StarWalk, [378](#page--1-10) Sticky Notes HD, [358-361](#page--1-10) switching between, [336](#page--1-10) syncing with iCloud, [60-63](#page--1-10) with iTunes, [70-71](#page--1-10) Temple Run [2, 399](#page--1-10) Things, [377](#page--1-10)

Twitter following people on, [182-183](#page--1-10) sending tweets, [184](#page--1-10) setting up, [181-182](#page--1-10) USA Today, [378](#page--1-10) Videos, [91-92](#page--1-10) viewing currently running apps, [335-336](#page--1-10) VNC Viewer, [349](#page--1-10) Weather+, [374](#page--1-10) WeatherBug, [374](#page--1-10) The Weather Channel, [374](#page--1-10) Weather Live, [374](#page--1-10) Where's My Water, [394](#page--1-10) Wolfram Alpha, [378](#page--1-10) WordPress, [378](#page--1-10) WritePad, [365-366](#page--1-10) YouTube, [385-387](#page--1-10) YouTube app, [92](#page--1-10) Zinio, [391](#page--1-10) app screens, [13](#page--1-10) App Store, [327](#page--1-10) finding apps in, [338-339](#page--1-10) purchasing apps from, [327-331](#page--1-10) arranging apps, [332-333](#page--1-10) audio alert sounds, [36-](#page-23-1)[37](#page-24-0) music adding to video, [236](#page--1-10) buying on iTunes, [85-88](#page--1-10) composing with GarageBand, [381-384](#page--1-10) Home Sharing, [94-95](#page--1-10) listening to, [401](#page--1-10) playing, [80-82,](#page--1-10) [93-98](#page--1-10) playlists, [83-84](#page--1-10) syncing, [67-68, 86](#page--1-10) muting, [8](#page--1-10)

Calendar **427**

podcasts, downloading, [89-90](#page--1-10) voiceovers, [236](#page--1-10) volume control, [8](#page--1-10) Authorize This Computer menu, [341](#page--1-10) authorizing multiple accounts, [341](#page--1-10) Auto-Capitalization, [47](#page-34-0) Auto-Correction, [47](#page-34-0) Auto-enhance button (iPhoto), [213](#page--1-10) AutoFill, [157](#page--1-10) example, [160-161](#page--1-10) security, [159](#page--1-10) setting up, [158-161](#page--1-10) Auto-Lock, [38](#page-25-1) automatic downloads, [329](#page--1-10) automatic updates, [75-76](#page--1-10) averaging columns, [273-276](#page--1-10)

## **B**

Background App Refresh, [43](#page-30-0) background images, adding to documents, [263](#page--1-10) backing up data, [66](#page--1-10) Badge App Icon, [52](#page-39-0) bandwidth requirements for iTunes Radio, [98](#page--1-10) Banners, [52](#page-39-0) batteries, external, [416](#page--1-10) BBC News app, [378](#page--1-10) Blinds transition, [302-303](#page--1-10) bookmarks creating in Safari, [145-147](#page--1-10) in iBooks, [109](#page--1-10) deleting, [148-149](#page--1-10) saving to Home screen, [149-152](#page--1-10)

setting in Maps, [319-320](#page--1-10) syncing, [149](#page--1-10) books, [101](#page--1-10) buying from iBooks, [102-103](#page--1-10) finding, [104](#page--1-10) reading in iBooks, [104-105](#page--1-10) bookmarks, [109](#page--1-10) highlights, [107-108](#page--1-10) notes, [107-108](#page--1-10) organizing books, [110-111](#page--1-10) reading aids, [106-107](#page--1-10) reading in Kindle/Nook apps, [112](#page--1-10) syncing with iTunes, [68](#page--1-10) brightness in iBooks, [106](#page--1-10) browsing photos, [193-195](#page--1-10) to URLs, [139-143](#page--1-10) brushed effects, applying to photos, [215](#page--1-10) Brushes button (iPhoto), [215](#page--1-10) Buy App button (App Store), [330](#page--1-10) buying apps, [327-331](#page--1-10) books [102-103](#page--1-10) in-app purchases, [331](#page--1-10) music, [85-88](#page--1-10) video, [88](#page--1-10) bypassing AirPrint, [407](#page--1-10)

# **C**

calculations, performing, [277](#page--1-10) calculators, MyScript Calculator, [369-370](#page--1-10) Calendar calendars creating, [127-129](#page--1-10) deleting, [129](#page--1-10)

sharing, [129](#page--1-10) syncing with iCloud, [60-63](#page--1-10) Day view, [123-124](#page--1-10) default calendar, [129](#page--1-10) events, creating, [121-122](#page--1-10) Month view, [126-127](#page--1-10) Week view, [125](#page--1-10) Year view, [127](#page--1-10) calls, placing with Skype, [356-358](#page--1-10) Camera app Camera Roll, [188](#page--1-10) recording video, [224-226](#page--1-10) taking photos, [187-191](#page--1-10) trimming video, [226](#page--1-10) cameras, importing photos from, [413-415](#page--1-10) capitalizing words, [18](#page--1-10) Caps Lock, [47](#page-34-0) capturing screen, [209](#page--1-10) car chargers, [416](#page--1-10) cases, [420-421](#page--1-10) cells, formatting, [278-280](#page--1-10) Cellular Data, turning on, [57](#page--1-10) changing wallpaper, [32-](#page-19-1)[34](#page-21-1) charts, creating, [261-262, 286-288](#page--1-10) clipart, importing, [257](#page--1-10) clips (video) combining clips in iMovie, [227-230](#page--1-10) trimming, [226](#page--1-10) Clock app, [134-136](#page--1-10) closing apps, [336-337](#page--1-10) Collections button (iBooks), [104,](#page--1-10) [110](#page--1-10) collections (photo), viewing, [202-205](#page--1-10) columns averaging, [273-276](#page--1-10) layouts, [254](#page--1-10) totaling, [272](#page--1-10)

commercials on iTunes Radio, removing, [98](#page--1-10) composing email, [170-171](#page--1-10) music, [381-384](#page--1-10) configuring 3G/4G connections, [57](#page--1-10) bookmarks in Maps, [319-320](#page--1-10) documents, [263-264](#page--1-10) email, [164-166, 174](#page--1-10) Facetime, [236](#page--1-10) Messages app, [178-179](#page--1-10) Photo Stream, [198-199](#page--1-10) reminders, [131](#page--1-10) Twitter, [181-182](#page--1-10) Wi-Fi network connections, [55-57](#page--1-10) connecting to 3G/4G networks, [57-60](#page--1-10) to Wi-Fi networks, [55-57](#page--1-10) contacts adding, [115-118](#page--1-10) composing email to, [120](#page--1-10) copying, [120](#page--1-10) editing, [120](#page--1-10) favorites, [120](#page--1-10) nicknames, [118](#page--1-10) searching for, [118-119](#page--1-10) sharing, [76-77,](#page--1-10) [120](#page--1-10) syncing, [60-63, 118](#page--1-10) Contacts app adding contacts, [115-118](#page--1-10) adding contacts to favorites, [120](#page--1-10) composing email to contacts, [120](#page--1-10) copying contacts, [120](#page--1-10) editing contacts, [120](#page--1-10)

documents **429**

searching for contacts, [118-119](#page--1-10) sharing contacts, [120](#page--1-10) Control Center, [27-28](#page--1-10) cooking apps, Epicurious, [371-372](#page--1-10) copying contacts, [120](#page--1-10) copy and paste, [21-22](#page--1-10) images from web pages, [156](#page--1-10) text, [21-22, 155](#page--1-10) covers, [420](#page--1-10) cropping photos, [214](#page--1-10) Crop & Straighten button (iPhoto), [214](#page--1-10) Cross Dissolve (iMovie), [232](#page--1-10) currently running apps, viewing, [335-336](#page--1-10) customizing iPad, [31](#page-18-1) alert sounds, [36-](#page-23-1)[37](#page-24-0) date/time, [45-](#page-32-1)[46](#page-33-1) Do Not Disturb settings, [48-](#page-35-1)[49](#page-36-1) iBooks display, [106-107](#page--1-10) keyboard settings, [46-](#page-33-1)[48](#page-35-1) Notification Center settings, [51-](#page-38-1)[53](#page-40-0) parental restrictions, [40-](#page-27-1)[44](#page-31-1) password, [38-](#page-25-1)[40](#page-27-1) privacy settings, [44](#page-31-1) side switch functionality, [44-](#page-31-1)[45](#page-32-1) wallpaper, [32-](#page-19-1)[34](#page-21-1) Cut the Rope, [395](#page--1-10)

# **D**

Data Roaming, [60](#page--1-10) date/time, setting, [45-](#page-32-1)[46](#page-33-1) Day view (Calendar), [123-124](#page--1-10) default calendar, [129](#page--1-10) Define button (iBooks), [107](#page--1-10)

Delete button (iBooks), [111](#page--1-10) deleting apps, [332](#page--1-10) bookmarks, [148-149](#page--1-10) calendars, [129](#page--1-10) email, [172-173](#page--1-10) photos, [210-212](#page--1-10) Desktop Connect, [349](#page--1-10) details about your iPad, viewing, [34-](#page-21-1)[36](#page-23-1) detecting orientation, [9](#page--1-10) dictating text, [19-20](#page--1-10) dictionaries, Merriam-Webster Dictionary HD app, [355-356](#page--1-10) directions, getting in Maps, [317-319](#page--1-10) Disney's Where's My Water, [394](#page--1-10) docks, [415](#page--1-10) documents background images, [263](#page--1-10) charts, creating, [261-262](#page--1-10) column layouts, [254](#page--1-10) creating, [244-245](#page--1-10) document setup, [263-264](#page--1-10) dragging and dropping, [74](#page--1-10) images, inserting, [255-257](#page--1-10) line spacing, [254](#page--1-10) lists, creating, [252-253](#page--1-10) printing, [248, 264-265](#page--1-10) reading with GoodReader, [349-351](#page--1-10) shapes, [258-259](#page--1-10) sharing, [76-77,](#page--1-10) [264-265](#page--1-10) syncing with iCloud, [60-63,](#page--1-10) [74](#page--1-10) with iTunes, [73-74](#page--1-10)

tables creating, [259-261](#page--1-10) moving, [261](#page--1-10) text formatting, [250-251](#page--1-10) text styles applying, [246-248](#page--1-10) reusing, [249](#page--1-10) undoing mistakes, [246](#page--1-10) Do Not Disturb settings, [48-](#page-35-1)[49](#page-36-1) .doc/.docx files, importing into Pages, [265](#page--1-10) downloading apps automatically, [329](#page--1-10) podcasts, [89-90](#page--1-10) dragging, [10-11, 74](#page--1-10) drawing apps Paper by FiftyThree, [366-369](#page--1-10) SketchBook Pro, [377](#page--1-10) driving directions, [317-319](#page--1-10) DVDs, importing into iTunes, [87](#page--1-10)

# **E**

The Early Edition, [355](#page--1-10) EarPods, [417-419](#page--1-10) editing contacts, [120](#page--1-10) text, [20-21](#page--1-10) video transitions in iMovie, [231-232](#page--1-10) Effects button (iPhoto), [216](#page--1-10) email composing, [170-171](#page--1-10) configuring, [164-166, 174-175](#page--1-10) deleting, [172-173](#page--1-10) folders, [169](#page--1-10) moving, [172-173](#page--1-10)

reading, [167-169](#page--1-10) searching, [174](#page--1-10) sending, [170-171](#page--1-10) settings, [176-177](#page--1-10) signatures, [171-172](#page--1-10) spam filters, [173](#page--1-10) syncing with iCloud, [60-63](#page--1-10) video attachments, [226](#page--1-10) Enable Caps Lock, [47](#page-34-0) Enable Restrictions button, [41](#page-28-0) entertainment apps. See also Game Center Amazon Instant Video, [389](#page--1-10) Angry Birds HD, [396](#page--1-10) Cut the Rope, [395](#page--1-10) Fieldrunners for iPad, [398](#page--1-10) Galcon Fusion, [396](#page--1-10) GarageBand, [381-384](#page--1-10) Gold Strike, [400](#page--1-10) Harbor Master HD, [395](#page--1-10) Hulu Plus, [389](#page--1-10) Just Jigsaw Puzzles, [400](#page--1-10) Monkey Island [2](#page--1-10) Special Edition, [397](#page--1-10) Netflix, [387-389](#page--1-10) Pandora, [401](#page--1-10) Plants vs. Zombies HD, [397](#page--1-10) Scrabble for iPad, [398](#page--1-10) Spotify, [401](#page--1-10) Temple Run [2, 399](#page--1-10) The Room, [399](#page--1-10) Where's My Water, [394](#page--1-10) YouTube, [385-387](#page--1-10) Epicurious, [371-372](#page--1-10) events, creating in Calendar, [121-122](#page--1-10) Evernote, [361-364](#page--1-10)

games **431**

Exposure button (iPhoto), [214](#page--1-10) external battery, [416](#page--1-10) external displays, presenting Keynote presentations on, [310-311](#page--1-10) Eye-Fi card, [415](#page--1-10)

# **F**

Facebook, [344-346](#page--1-10) FaceTime placing video calls, [238-239](#page--1-10) receiving video calls, [240-241](#page--1-10) setting up, [236-237](#page--1-10) troubleshooting, [241](#page--1-10) favorites. See bookmarks fetch delivery, [174](#page--1-10) Fieldrunners for iPad, [398](#page--1-10) fill color (cells), [278-280](#page--1-10) filling in web forms AutoFill, [157-161](#page--1-10) manually, [152-153](#page--1-10) finding apps in App Store, [338-339](#page--1-10) books, [104](#page--1-10) contacts, [118-119](#page--1-10) locations with Maps, [313-315](#page--1-10) places/things in Maps, [315-316](#page--1-10) Find My iPad, [63](#page--1-10) flicking, [10-11](#page--1-10) Flipboard, [352-355](#page--1-10) folders app folders, [333-335](#page--1-10) email folders, [169](#page--1-10) following people on Twitter, [182-183](#page--1-10) Font button (Kindle app), [112](#page--1-10) Fonts button (iBooks), [106](#page--1-10) footers, [282](#page--1-10)

force closing apps, [336](#page--1-10) formatting tables cells, [278-280](#page--1-10) headers/footers, [282](#page--1-10) tables, [281-282](#page--1-10) text, [250-251](#page--1-10) forms AutoFill, [157](#page--1-10) example, [160-161](#page--1-10) security, [159](#page--1-10) setting up, [158-161](#page--1-10) creating, [283-285](#page--1-10) filling in manually, [152-153](#page--1-10) four-finger gestures, [11](#page--1-10) free apps, [331](#page--1-10) fremium apps, [331](#page--1-10)

# **G**

Galcon Fusion, [396](#page--1-10) Game Center, [391-393](#page--1-10) games Angry Birds HD, [396](#page--1-10) Cut the Rope, [395](#page--1-10) Fieldrunners for iPad, [398](#page--1-10) Galcon Fusion, [396](#page--1-10) Game Center, [391-393](#page--1-10) Gold Strike, [400](#page--1-10) Harbor Master HD, [395](#page--1-10) Just Jigsaw Puzzles, [400](#page--1-10) Monkey Island 2 Special Edition, [397](#page--1-10) Plants vs. Zombies HD, [397](#page--1-10) Scrabble for iPad, [398](#page--1-10) Temple Run [2, 399](#page--1-10)

The Room, [399](#page--1-10) Where's My Water, [394](#page--1-10) GarageBand, [381-384](#page--1-10) generations (iPad), [4-5](#page--1-10) Genius feature, [84](#page--1-10) gestures dragging, [10-11](#page--1-10) flicking, [10-11](#page--1-10) four-finger gestures, [11](#page--1-10) pinching, [10](#page--1-10) pulling down and releasing, [11](#page--1-10) tapping, [10](#page--1-10) touching, [10](#page--1-10) Get Sample button (iBooks), [103](#page--1-10) Gold Strike, [400](#page--1-10) GoodReader, [349-351](#page--1-10) Google Play Books app, [113](#page--1-10) grouping slides, [307](#page--1-10)

# **H**

handwriting notes with WritePad, [365-366](#page--1-10) Harbor Master HD, [395](#page--1-10) HD (high definition), [88](#page--1-10) HDMI adapters, [309](#page--1-10) headers, [282](#page--1-10) headphones, EarPods, [417-419](#page--1-10) help for apps, [340-341](#page--1-10) high definition (HD), [88](#page--1-10) High Dynamic Range Imaging, [188-189](#page--1-10) highlighting books, [107-108](#page--1-10) history list (Safari), [147-148](#page--1-10) History (Safari), [147](#page--1-10) Home button, [6](#page--1-10) Home screen, [12-14](#page--1-10) notes, [358-361](#page--1-10) bookmarks, [149-152](#page--1-10) searching, [13-14](#page--1-10)

Home Sharing, [94-95](#page--1-10) home video, importing into iTunes, [87](#page--1-10) Hulu Plus, [389](#page--1-10)

# **I**

iBooks, [101](#page--1-10) alternatives to, [112](#page--1-10) buying books, [102-103](#page--1-10) customizing display, [106-107](#page--1-10) organizing books, [110-111](#page--1-10) reading books, [104-105](#page--1-10) bookmarks, [109](#page--1-10) notes and hightlights, [107-108](#page--1-10) page-turning effect, turning off, [105](#page--1-10) iCloud backing up data to, [66](#page--1-10) Photo Stream, [198](#page--1-10) setting up, [198-199](#page--1-10) sharing photos with, [199-201](#page--1-10) syncing with, [60-63, 74](#page--1-10) identifying iPad versions, [3-5](#page--1-10) IDs, Apple ID, [61](#page--1-10) images adding to email, [171](#page--1-10) background images, adding to documents, [263](#page--1-10) clipart, importing, [257](#page--1-10) copying from web pages, [155, 156](#page--1-10) inserting into documents, [255-257](#page--1-10) setting as wallpaper, [32-](#page-19-1)[34](#page-21-1) IMAP (Internet Message Access Protocol), [164](#page--1-10) iMovie adding photos to video, [233-235](#page--1-10) adding video titles, [235](#page--1-10)

combining video clips, [227-230](#page--1-10) editing video transitions, [231-232](#page--1-10) video titles, [235](#page--1-10) importing clipart, [257](#page--1-10) DVDs, [87](#page--1-10) home video, [87](#page--1-10) photos from camera or SD card, [413-415](#page--1-10) in-app purchases, [331](#page--1-10) interface elements. See also gestures: Siri Control Center, [27-28](#page--1-10) copy and paste, [21-22](#page--1-10) dictating text, [19-20](#page--1-10) editing text, [20-21](#page--1-10) menus, [16](#page--1-10) Notifications Center, [25-26](#page--1-10) on-screen keyboard, [17-19](#page--1-10) switches, [16](#page--1-10) tab bars, [17](#page--1-10) toolbars, [16](#page--1-10) Internet Message Access Protocol (IMAP), [164](#page--1-10) iOS updates, [74-76](#page--1-10) iPad comparison chart, [4-5](#page--1-10) iPhone apps, [339-340](#page--1-10) iPhoto adjusting photos in, [212-214](#page--1-10) brushed effects, [215](#page--1-10) creating Photo Books, [219](#page--1-10) ordering prints, [217](#page--1-10) special effects, [216](#page--1-10) iPod touch apps, [339-340](#page--1-10) iTap VNC, [346](#page--1-10) iTeleport for iPad, [347](#page--1-10) iTunes arranging apps with, [333](#page--1-10) buying music, [85-88](#page--1-10)

Genius feature, [84](#page--1-10) Home Sharing, [94-95](#page--1-10) home video, [87](#page--1-10) importing DVDs into, [87](#page--1-10) iTunes Match, [68, 80](#page--1-10) iTunes Radio, [95-98](#page--1-10) iTunes U, [375-377](#page--1-10) syncing with apps, [70-71](#page--1-10) documents, [73-74](#page--1-10) iTunes Match, [68](#page--1-10) music, [67-68](#page--1-10) overview, [64](#page--1-10) photos, [69-70](#page--1-10) syncing options, [65-66](#page--1-10) iTunes Match, [68,](#page--1-10) [80](#page--1-10) iTunes U, [375-377](#page--1-10)

# **J**

jigsaw puzzle app, [400](#page--1-10) Just Jigsaw Puzzles, [400](#page--1-10)

# **K**

keyboards, [245](#page--1-10) Apple wireless keyboard, [411-413](#page--1-10) on-screen keyboard, [17-19](#page--1-10) settings, [46-](#page-33-1)[48,](#page-35-1) [269](#page--1-10) Keyboards button, [47](#page-34-0) Keychain function (Safari), [157](#page--1-10) Keynote presentations, [295](#page--1-10) building, [296-298](#page--1-10) playing, [309](#page--1-10) presenting on external display, [310-311](#page--1-10)

# slides building, [298-301](#page--1-10) organizing, [307-308](#page--1-10) transitions adding, [302-306](#page--1-10) Blinds transition, [302-303](#page--1-10) Magic Move transition, [303-304](#page--1-10) object transitions, [305-306](#page--1-10) Kindle app, [112](#page--1-10)

# **L**

layouts, column layouts, [254](#page--1-10) Legal button, [36](#page-23-1) Library button (iBooks), [105](#page--1-10) Lightning connectors, [410](#page--1-10) Lightning Digital AV adapter, [409](#page--1-10) Lightning to SD Card Camera Reader, [413-415](#page--1-10) Lightning to USB cable, [416](#page--1-10) Lightning to USB Camera Adapter, [413-415](#page--1-10) Lightning to VGA adapter, [409](#page--1-10) line spacing, [254](#page--1-10) listening. See playing lists, creating, [252-253](#page--1-10) List View button (iBooks), [111](#page--1-10) Living Earth, [374](#page--1-10) locations, finding with Maps, [313-315](#page--1-10) locking orientation, [8](#page--1-10) Lock Rotation, [45](#page-32-1) Lock screen, [12](#page--1-10) adding notes to, [358-361](#page--1-10) LogMeIn Ignition, [349](#page--1-10)

# **M**

magazines, subscribing to, [389-391](#page--1-10) Magic Move transition, [303-304](#page--1-10)

Mail app composing email, [170-171](#page--1-10) configuring account, [164-166](#page--1-10) configuring how email is received, [174-175](#page--1-10) creating signatures, [171-172](#page--1-10) deleting email, [172-173](#page--1-10) email settings, [176-177](#page--1-10) moving email, [172-173](#page--1-10) reading email, [167-169](#page--1-10) searching email, [174](#page--1-10) spam filters, [173](#page--1-10) Maps bookmarks, [319-320](#page--1-10) directions, [317-319](#page--1-10) locations, finding, [313-315](#page--1-10) places/things, searching for, [315-316](#page--1-10) traffic reports, [324-325](#page--1-10) views 3D View, [322-324](#page--1-10) Satellite view, [321-322](#page--1-10) math problems, solving with MyScript Calculator, [369-370](#page--1-10) menus, [16](#page--1-10) Merriam-Webster Dictionary HD app, [355-356](#page--1-10) messages. See email; text messages Messages app sending/receiving text messages, [179-181](#page--1-10) setting up, [178-179](#page--1-10) Microsoft Word documents, importing into Pages, [265](#page--1-10) mind mapping software, [378](#page--1-10) MindNode, [378](#page--1-10) mistakes, undoing in Pages, [246](#page--1-10)

None alert style **435**

Mocha VNC Lite, [349](#page--1-10) model numbers, [35-](#page-22-0)[36](#page-23-1) Monkey Island 2 Special Edition, [397](#page--1-10) Month view (Calendar), [126-127](#page--1-10) Move button (iBooks), [103, 111](#page--1-10) movies syncing with iTunes, [68](#page--1-10) watching with Netflix, [387-389](#page--1-10) moving email, [172-173](#page--1-10) tables, [261](#page--1-10) multimedia cloud notes, [361-364](#page--1-10) Multi-Pass, [88](#page--1-10) multiple accounts, authorizing, [341](#page--1-10) multiple email inboxes, [169](#page--1-10) multiple notes accounts, [131](#page--1-10) multiple tables, [288-293](#page--1-10) multiple web pages, opening, [154](#page--1-10) music adding to video, [236](#page--1-10) buying on iTunes, [85-88](#page--1-10) composing with GarageBand, [381-384](#page--1-10) Home Sharing, [94-95](#page--1-10) listening to playing AirPlay, [93](#page--1-10) iTunes Radio, [95-98](#page--1-10) Music app, [80-82](#page--1-10) Pandora, [401](#page--1-10) Spotify, [401](#page--1-10) playlists, [83-84](#page--1-10) syncing, [67-68, 86](#page--1-10) Music app building playlists, [83-84](#page--1-10) playing songs, [80-82](#page--1-10)

Mute, [45](#page-32-1) mute switch, [8](#page--1-10) MyScript Calculator, [369-370](#page--1-10)

# **N**

Netflix, [91, 387-389](#page--1-10) networks 3G/4G connections, [57-60](#page--1-10) syncing with iCloud, [60-63, 74](#page--1-10) syncing with iTunes documents, [73-74](#page--1-10) iTunes Match, [68](#page--1-10) music, [67-68](#page--1-10) overview, [64](#page--1-10) photos, [69-70](#page--1-10) syncing options, [65-66](#page--1-10) Wi-Fi network connections, [55-57](#page--1-10) New and Noteworthy section (App Store), [328](#page--1-10) New Contact form, [116](#page--1-10) New Playlist button (Music app), [83](#page--1-10) news apps BBC News, [378](#page--1-10) The Early Edition, [355](#page--1-10) Flipboard, [352-355](#page--1-10) USA Today, [378](#page--1-10) newspapers reading, [355](#page--1-10) The Early Edition, [355](#page--1-10) Flipboard, [352-355](#page--1-10) Safari Reader, [156-157](#page--1-10) USA Today, [378](#page--1-10) Newsstand, [389-391](#page--1-10) nickname field (contacts), [118](#page--1-10) None alert style, [52](#page-39-0)

Nook app, [112](#page--1-10) notebooks, creating with Paper by FiftyThree, [366-369](#page--1-10) notes adding to books, [107-108](#page--1-10) adding to Home/Lock screen, [358-361](#page--1-10) creating, [129-131](#page--1-10) handwriting, [365](#page--1-10) multimedia cloud notes, [361-364](#page--1-10) Notes app, [129-131](#page--1-10) Notifications Center, [25-26,](#page--1-10) [51-](#page-38-1)[53](#page-40-0) Now Playing button (Music app), [81](#page--1-10) Numbers, [267](#page--1-10) calculations, performing, [277](#page--1-10) charts, [286-288](#page--1-10) columns averaging, [273-276](#page--1-10) totaling, [272](#page--1-10) forms, [283-285](#page--1-10) keyboard options, [269](#page--1-10) spreadsheets, [268-271](#page--1-10) tables cell formatting, [278-280](#page--1-10) definition of, [268](#page--1-10) headers/footers, [282](#page--1-10) multiple tables, [288-293](#page--1-10) selecting, [289](#page--1-10) whole table formatting, [281-282](#page--1-10) terminology, [268](#page--1-10)

# **O**

object transitions, [305-306](#page--1-10) OmniGraffle, [378](#page--1-10) On/Off (Wake/Sleep) button, [7](#page--1-10) on-screen keyboard, [17-19](#page--1-10) opening multiple web pages, [154](#page--1-10) organizing books in iBooks, [110-111](#page--1-10) slides, [307-308](#page--1-10) orientation detecting, [9](#page--1-10) in iBooks, [106](#page--1-10) locking, [8](#page--1-10)

#### **P**

Pages, [243](#page--1-10) documents background images, [263](#page--1-10) charts, [261-262](#page--1-10) column layouts, [254](#page--1-10) creating, [244-245](#page--1-10) document setup, [263-264](#page--1-10) images, [255-257](#page--1-10) line spacing, [254](#page--1-10) lists, [252-253](#page--1-10) printing, [248, 264-265](#page--1-10) shapes, [258-259](#page--1-10) sharing, [264-265](#page--1-10) tables, [259-261](#page--1-10) text formatting, [250-251](#page--1-10) styles applying, [246-248](#page--1-10) reusing, [249](#page--1-10) undoing mistakes, [246](#page--1-10) page-turning special effect (iBooks), [105](#page--1-10) paid apps, [331](#page--1-10) Pandora, [401](#page--1-10) Paper by FiftyThree, [366-369](#page--1-10)

playing **437**

parental restrictions, [40-](#page-27-1)[44](#page-31-1) parentheses (), [277](#page--1-10) Passcode Lock, [38](#page-25-1) password protection, [38-](#page-25-1)[40](#page-27-1) pasting text, [21-22](#page--1-10) Penultimate, [369](#page--1-10) performing calculations, [277](#page--1-10) personalizing. See customizing phone calls, placing with Skype, [356-358](#page--1-10) Photo Books, [219](#page--1-10) Photo Booth, [191-192](#page--1-10) photos, [187](#page--1-10) adding to video, [233-235](#page--1-10) adjusting in iPhoto, [212-214](#page--1-10) albums creating, [207-208](#page--1-10) viewing, [206](#page--1-10) browsing, [193-195](#page--1-10) brushed effects, [215](#page--1-10) collections, viewing, [202-205](#page--1-10) cropping, [214](#page--1-10) deleting, [210-212](#page--1-10) High Dynamic Range Imaging, [188-189](#page--1-10) importing from camera or SD card, [413](#page--1-10) inserting into documents, [255-257](#page--1-10) ordering prints, [217](#page--1-10) Photo Stream, [198](#page--1-10) setting up, [198-199](#page--1-10) sharing photos with, [199-201](#page--1-10) rotating, [195](#page--1-10) screen captures, [209](#page--1-10) setting as wallpaper, [32-](#page-19-1)[34](#page-21-1) sharing with AirDrop, [76-77](#page--1-10) from Photos app, [195-197](#page--1-10) with Photo Stream, [199-201](#page--1-10)

slideshows, [208-209](#page--1-10) special effects, [216](#page--1-10) straightening, [214](#page--1-10) syncing with iTunes, [69-70](#page--1-10) taking Camera app, [187-191](#page--1-10) Photo Booth, [191-192](#page--1-10) zooming, [195](#page--1-10) Photos app albums creating, [207-208](#page--1-10) viewing, [206](#page--1-10) capturing screen, [210](#page--1-10) photo collections, viewing, [202-205](#page--1-10) photos browsing, [193-195](#page--1-10) deleting, [210-212](#page--1-10) rotating, [195](#page--1-10) sharing, [195-197](#page--1-10) zooming, [195](#page--1-10) slideshows creating, [208](#page--1-10) stopping, [209](#page--1-10) Photo Stream setting up, [198-199](#page--1-10) sharing photos with, [199-201](#page--1-10) pinching, [10](#page--1-10) places, finding in Maps, [315-316](#page--1-10) placing video calls, [238-239](#page--1-10) Plants vs. Zombies HD, [397](#page--1-10) playing Keynote presentations, [309](#page--1-10) music Home Sharing, [94-95](#page--1-10) iTunes Radio, [95-98](#page--1-10)

with AirPlay, [93](#page--1-10) with Music app, [80-82](#page--1-10) podcasts, [89-90](#page--1-10) video with AirPlay, [93](#page--1-10) with Netflix ann. [91](#page--1-10) with Videos app, [91-92](#page--1-10) playlist, building, [83-84](#page--1-10) Playlists button (Music app), [83](#page--1-10) podcasts downloading, [89-90](#page--1-10) syncing with iTunes, [68](#page--1-10) Podcasts app, [89-90](#page--1-10) POP (Post Office Protocol), [164](#page--1-10) Post Office Protocol (POP), [164](#page--1-10) power accessories, [415-417](#page--1-10) presentations (Keynote), [295](#page--1-10) building, [296-298](#page--1-10) playing, [309](#page--1-10) presenting on external display, [310-311](#page--1-10) slides building, [298-301](#page--1-10) organizing, [307-308](#page--1-10) transitions adding, [302-306](#page--1-10) Blinds transition, [302-303](#page--1-10) Magic Move transition, [303-304](#page--1-10) object transitions, [305-306](#page--1-10) Printer Center app, [405](#page--1-10) printers, [403-407](#page--1-10) printing, [248, 264-265, 403-407](#page--1-10) privacy settings, [44,](#page-31-1) [49-](#page-36-1)[50](#page-37-0) protecting your iPad, [420-421](#page--1-10) protocols IMAP (Internet Message Access Protocol), [164](#page--1-10) POP (Post Office Protocol), [164](#page--1-10)

pulling down and releasing, [11](#page--1-10) purchasing apps, [327-331](#page--1-10) in-app purchases, [331](#page--1-10) push delivery, [174](#page--1-10)

# **Q-R**

quitting apps, [336-337](#page--1-10) radio iTunes Radio, [95-98](#page--1-10) Pandora, [401](#page--1-10) Reader (Safari), [156-157](#page--1-10) reading books in iBooks. See iBooks in Kindle/Nook apps, [112-113](#page--1-10) reading aids, [106-107](#page--1-10) documents with GoodReader, [349-351](#page--1-10) email, [167-169](#page--1-10) magazines, [389-391](#page--1-10) newspapers, [355](#page--1-10) The Early Edition, [355](#page--1-10) Flipboard, [352-355](#page--1-10) reading lists, [151-152](#page--1-10) rearranging images in documents, [257](#page--1-10) receiving email, [174-175](#page--1-10) text messages, [179-181](#page--1-10) video calls, [240-241](#page--1-10) recipes, Epicurious app, [371-372](#page--1-10) recording video, [224-226](#page--1-10) redeeming codes in App Store, [329](#page--1-10) redownloading apps, [330](#page--1-10) Regulatory button, [36](#page-23-1)

reminders, setting, [131-133](#page--1-10) Reminders app, [131-133](#page--1-10) removing commercials on iTunes Radio, [98](#page--1-10) renting video, [88](#page--1-10) Repeat Alerts, [53](#page-40-0) Require Passcode button, [39](#page-26-0) Resume button (iBooks), [105](#page--1-10) reusing styles, [249](#page--1-10) The Room, [399](#page--1-10) rotating photos, [195](#page--1-10)

# **S**

Safari browser. See web surfing with Safari Safari Reader, [156](#page--1-10) Satellite view (Maps), [321-322](#page--1-10) Saturation control (iPhoto), [214](#page--1-10) saving bookmarks to Home screen, [149-152](#page--1-10) Scrabble for iPad, [398](#page--1-10) screen captures, [209](#page--1-10) screen gestures. See gestures screens app screens, [13](#page--1-10) Home screen, [12-14](#page--1-10) Lock screen, [12](#page--1-10) searching, [13-14](#page--1-10) Settings screen, [15](#page--1-10) Screens VNC, [349](#page--1-10) SD cards, importing photos from, [413-415](#page--1-10) SD (standard definition), [88](#page--1-10) searching for contacts, [118-119](#page--1-10) email, [174](#page--1-10) from Home screen, [13-14](#page--1-10)

for places/things in Maps, [315-316](#page--1-10) web, [142](#page--1-10) security AutoFill, [159](#page--1-10) parental restrictions, [40-](#page-27-1)[44](#page-31-1) password protection, [38-](#page-25-1)[40](#page-27-1) privacy settings, [49-](#page-36-1)[50](#page-37-0) wireless networks, [57](#page--1-10) selecting tables, [289](#page--1-10) sending email, [170-171](#page--1-10) text messages, [179-181](#page--1-10) tweets, [184](#page--1-10) Set Home Screen, [34](#page-21-1) Set Lock Screen, [34](#page-21-1) settings About section, [34](#page-21-1) alert sounds, [36-](#page-23-1)[37](#page-24-0) Cellular Data, [57](#page--1-10) Do Not Disturb settings, [48-](#page-35-1)[49](#page-36-1) email settings, [176-177](#page--1-10) keyboard settings, [46-](#page-33-1)[48](#page-35-1) Notification Center settings, [51-](#page-38-1)[53](#page-40-0) parental restrictions, [40-](#page-27-1)[44](#page-31-1) password protection, [38-](#page-25-1)[40](#page-27-1) privacy settings, [44,](#page-31-1) [49-](#page-36-1)[50](#page-37-0) side switch functionality, [44-](#page-31-1)[45](#page-32-1) software updates, [74](#page--1-10) time/date, [45-](#page-32-1)[46](#page-33-1) wallpaper, [32-](#page-19-1)[34](#page-21-1) Wi-Fi, [56-57](#page--1-10) Settings screen, [15](#page--1-10) setting up. See configuring shake, [9](#page--1-10) shapes, adding to documents, [258-259](#page--1-10) Share button (iBooks), [107](#page--1-10)

sharing with AirDrop, [76-77](#page--1-10) apps, [341](#page--1-10) calendars, [129](#page--1-10) contacts, [120](#page--1-10) documents, [264-265](#page--1-10) from iBooks, [107](#page--1-10) photos from Photos app, [195-197](#page--1-10) with Photo Stream, [199-201](#page--1-10) video, [230](#page--1-10) shortcut keys, [412](#page--1-10) Show Alerts from My Contacts, [53](#page-40-0) Shuffle button (Music app), [81](#page--1-10) side switch, [8,](#page--1-10) [44-](#page-31-1)[45](#page-32-1) signatures (email), creating, [171-172](#page--1-10) Siri, [22-24](#page--1-10) asking Siri to call you by a nickname, [118](#page--1-10) calendar events, creating, [122](#page--1-10) clock alarms, creating, [136](#page--1-10) contacts, finding, [119](#page--1-10) directions, getting, [319](#page--1-10) email checking, [175](#page--1-10) sending, [170, 177, 181](#page--1-10) Map locators, finding, [316](#page--1-10) music, playing, [82](#page--1-10) schedule, checking, [127](#page--1-10) traffic reports, getting, [325](#page--1-10) tweeting, [184](#page--1-10) web searches, [143](#page--1-10) SketchBook Pro, [377](#page--1-10) sketching apps Paper by FiftyThree, [366-369](#page--1-10) SketchBook Pro, [377](#page--1-10)

Skype, [356](#page--1-10) slides building, [298-301](#page--1-10) grouping, [307](#page--1-10) organizing, [307-308](#page--1-10) Slideshow button, [209](#page--1-10) slideshows creating, [208](#page--1-10) stopping, [209](#page--1-10) Smart Case, [419-420](#page--1-10) Smart Cover, [7, 419-420](#page--1-10) Software Update, [74-75](#page--1-10) songs. See music sound. See audio spacing (line), [254](#page--1-10) spam filters, [173](#page--1-10) special effects, applying to photos, [216](#page--1-10) special keys, [412-413](#page--1-10) spoken turn-by-turn directions, [319](#page--1-10) Spotify, [401](#page--1-10) spreadsheets, [267](#page--1-10) calculations, performing, [277](#page--1-10) charts, [286-288](#page--1-10) columns averaging, [273-276](#page--1-10) totaling, [272](#page--1-10) creating, [268-271](#page--1-10) forms, [283-285](#page--1-10) keyboard options, [269](#page--1-10) tables cell formatting, [278-280](#page--1-10) definition of, [268](#page--1-10) headers/footers, [282](#page--1-10) multiple tables, [288-293](#page--1-10) selecting, [289](#page--1-10) whole table formatting, [281-282](#page--1-10)

standard definition (SD), [88](#page--1-10) Start Listening button (Music app), [96](#page--1-10) StarWalk, [378](#page--1-10) stations, creating on iTunes Radio, [96-98](#page--1-10) Sticky Notes HD, [358-361](#page--1-10) stopping slideshows, [209](#page--1-10) straightening photos, [214](#page--1-10) streaming video with Netflix, [387-389](#page--1-10) with YouTube, [385-387](#page--1-10) styles applying to text, [246-248](#page--1-10) reusing, [249](#page--1-10) subscribing to magazines, [389-391](#page--1-10) surfing the web. See web surfing with Safari switches, [16](#page--1-10) switching between apps, [336](#page--1-10) syncing bookmarks, [149](#page--1-10) contacts, [118](#page--1-10) with iCloud, [60-63, 74](#page--1-10) with iTunes apps, [70-71](#page--1-10) documents, [73-74](#page--1-10) iTunes Match, [68](#page--1-10) music, [67-68](#page--1-10) overview, [64](#page--1-10) photos, [69-70](#page--1-10) syncing options, [65-66](#page--1-10) music, [86](#page--1-10)

# **T**

tab bars, [17](#page--1-10) Table of Contents button (iBooks), [105](#page--1-10) tables creating, [259-261](#page--1-10) definition of, [268](#page--1-10) formatting cells, [278-280](#page--1-10) headers/footers, [282](#page--1-10) whole tables, [281-282](#page--1-10) moving, [261](#page--1-10) multiple tables, [288-293](#page--1-10) selecting, [289](#page--1-10) taking photos Camera app, [187-191](#page--1-10) Photo Booth, [191-192](#page--1-10) tapping, [10](#page--1-10) Temple Run [2, 399](#page--1-10) text capitalizing, [18](#page--1-10) copying and pasting, [21-22](#page--1-10) copying from web pages, [155](#page--1-10) dictating, [19-20](#page--1-10) editing, [20-21](#page--1-10) formatting, [250-251](#page--1-10) styles applying, [246-248](#page--1-10) reusing, [249](#page--1-10) text messages sending/receiving, [179-181](#page--1-10) setting up, [178-179](#page--1-10) text size in iBooks, [106](#page--1-10) Themes button (iBooks), [106](#page--1-10) Things app, [377](#page--1-10) Thumbnail Grid button (iPhoto), [213](#page--1-10) time, setting, [45-](#page-32-1)[46](#page-33-1) time-delayed video rentals, [88](#page--1-10) titles, adding to video, [235](#page--1-10)

toolbars, [16](#page--1-10) Top Charts App Store, [328](#page--1-10) iBooks, [103](#page--1-10) totaling columns, [272](#page--1-10) touching, [10](#page--1-10) traffic reports, [324-325](#page--1-10) transitions adding to Keynote presentations, [302-306](#page--1-10) Blinds transition, [302-303](#page--1-10) Magic Move transition, [303-304](#page--1-10) object transitions, [305-306](#page--1-10) editing in iMovie, [231-232](#page--1-10) trimming video clips, [226](#page--1-10) troubleshooting apps, [340-341](#page--1-10) FaceTime, [241](#page--1-10) VNC connections, [349](#page--1-10) turn-by-turn directions, [317-319](#page--1-10) turning on/off Auto-Capitalization, [47](#page-34-0) Auto-Correction, [47](#page-34-0) Caps Lock, [47](#page-34-0) Cellular Data, [57](#page--1-10) iBooks page-turning effect, [105](#page--1-10) iPad, [8](#page--1-10) iTunes Match, [68](#page--1-10) parental restrictions, [40-](#page-27-1)[44](#page-31-1) Turn Passcode On button, [39](#page-26-0) TV shows season passes, [88](#page--1-10) syncing with iTunes, [68](#page--1-10) watching with Netflix, [387-389](#page--1-10) tweets, sending, [184](#page--1-10)

**Twitter** following people on, [182-183](#page--1-10) sending tweets, [184](#page--1-10) setting up, [181-182](#page--1-10) typing URLs, [141](#page--1-10)

# **U**

undoing mistakes in Pages, [246](#page--1-10) updates, [74-76](#page--1-10) URLs, browsing to, [139-143](#page--1-10) USA Today app, [378](#page--1-10)

# **V**

version numbers, [35](#page-22-0) versions of iPad, [4-5](#page--1-10) VGA adapters, [309](#page--1-10) video, [223](#page--1-10) adding photos to, [233-235](#page--1-10) buying versus renting, [88](#page--1-10) DVDs, [87](#page--1-10) emailing, [226](#page--1-10) Home Sharing, [94-95](#page--1-10) home videos, [87](#page--1-10) music, [236](#page--1-10) playing with AirPlay, [93](#page--1-10) with Netflix app, [91,](#page--1-10) [387-389](#page--1-10) with Videos app, [91-92](#page--1-10) with YouTube, [385-387](#page--1-10) recording, [224-241](#page--1-10) sharing, [230](#page--1-10) transitions, [231-232](#page--1-10) video calls, [241](#page--1-10) placing, [238-239](#page--1-10) receiving, [240-241](#page--1-10)

setting up, [236-237](#page--1-10) troubleshooting, [241](#page--1-10) video clips combining in iMovie, [227-230](#page--1-10) trimming, [226](#page--1-10) video output adapters, [409-410](#page--1-10) video titles, [235](#page--1-10) voiceovers, [236](#page--1-10) video calls placing, [238-239](#page--1-10) receiving, [240-241](#page--1-10) setting up, [236-237](#page--1-10) troubleshooting, [241](#page--1-10) video output adapters, [409-410](#page--1-10) Videos app, [91-92](#page--1-10) viewing currently running apps, [335-336](#page--1-10) details about your iPad, [34-](#page-21-1)[36](#page-23-1) news articles with Safari Reader, [156-157](#page--1-10) photo albums, [206](#page--1-10) photo collections, [202-205](#page--1-10) web pages, [143-145](#page--1-10) views Calendar Day view, [123-124](#page--1-10) Month view, [126-127](#page--1-10) Week view, [125](#page--1-10) Year view, [127](#page--1-10) Maps 3D View, [322-324](#page--1-10) Satellite view, [321-322](#page--1-10) VNC (Virtual Network Computing) iTap VNC, [346](#page--1-10) iTeleport, [346-349](#page--1-10) VNC Viewer, [349](#page--1-10)

voiceovers, adding to video, [236](#page--1-10) VoIP (voice over IP), Skype, [356](#page--1-10) volume control, [8](#page--1-10) Volume Limit settings, [43](#page-30-0)

# **W**

Wake/Sleep button, [7,](#page--1-10) [39](#page-26-0) wallpaper, changing, [32-](#page-19-1)[34](#page-21-1) watching video with Netflix, [387-389](#page--1-10) with YouTube, [385-387](#page--1-10) Weather+, [374](#page--1-10) weather apps AccuWeather, [372-374](#page--1-10) Living Earth, [374](#page--1-10) Weather+, [374](#page--1-10) WeatherBug, [374](#page--1-10) The Weather Channel, [374](#page--1-10) Weather Live, [374](#page--1-10) WeatherBug, [374](#page--1-10) The Weather Channel, [374](#page--1-10) Weather Live, [374](#page--1-10) web forms AutoFill, [157](#page--1-10) example, [160-161](#page--1-10) security, [159](#page--1-10) setting up, [158-161](#page--1-10) filling in manually, [152-153](#page--1-10) web pages bookmarks creating, [145-147](#page--1-10) deleting, [148-149](#page--1-10) saving to Home screen, [149-152](#page--1-10) syncing, [149](#page--1-10)

**444** Index web pages

copying images from, [156](#page--1-10) copying text from, [155](#page--1-10) history list, [147-148](#page--1-10) opening multiple, [154](#page--1-10) reading lists, [151-152](#page--1-10) searching, [142](#page--1-10) viewing, [143-145](#page--1-10) web surfing with Safari, [139](#page--1-10) bookmarks, [149](#page--1-10) creating, [148](#page--1-10) deleting, [148-149](#page--1-10) saving to Home screen, [149-152](#page--1-10) syncing, [149](#page--1-10) history list, [147-148](#page--1-10) news articles, [156-157](#page--1-10) reading lists, [151-152](#page--1-10) Safari Reader, [156-157](#page--1-10) URLs, browsing to, [139-143](#page--1-10) web forms AutoFill, [157-161](#page--1-10) filling in manually, [152-153](#page--1-10) web pages, [154-156](#page--1-10) copying images from, [156](#page--1-10) copying text from, [155](#page--1-10)

opening multiple, [154](#page--1-10) viewing, [143-145](#page--1-10) web searches, [142](#page--1-10) Week view (Calendar), [125](#page--1-10) Where's My Water, [394](#page--1-10) Wi-Fi network connections, [55-57](#page--1-10) wireless keyboards, [411-413](#page--1-10) wireless network connections, [55-57](#page--1-10) Wolfram Alpha, [378](#page--1-10) Word documents, importing into Pages, [265](#page--1-10) WordPress, [378](#page--1-10) WritePad, [365-366](#page--1-10)

# **Y-Z**

Year view (Calendar), [127](#page--1-10) YouTube app, [92,](#page--1-10) [385-387](#page--1-10) Zinio, [391](#page--1-10) zooming photos, [195](#page--1-10)

*This page intentionally left blank*